### **RADIODETECTION®**

# **RD7100**®

Universal precision electromagnetic and RF marker locator

User guide Bedienungsanleitung Gebruikershandleiding 用户指南 Guide d'utilisation Guía del usuario 90/UG116INT/04

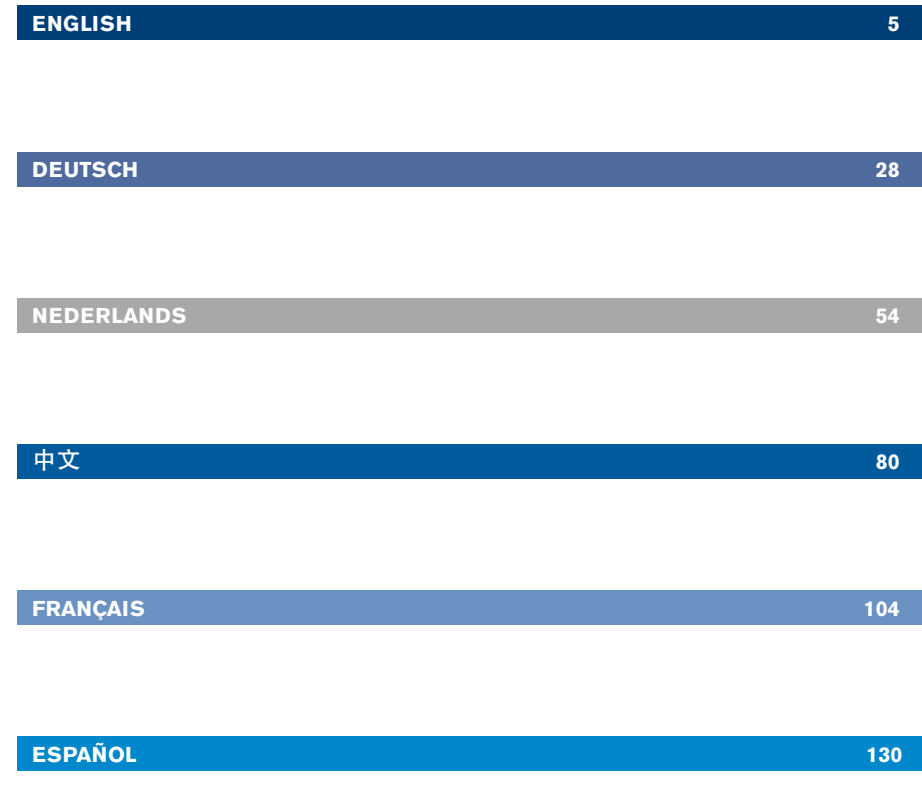

### Vorwort

### **Über diese Bedienungsanleitung**

VORSICHT: In dieser Anleitung werden die wesentlichen Bedienungsabläufe für die RD7100 Ortungsempfänger und Signalsender beschrieben. Sie enthält außerdem wichtige Sicherheitsinformationen und -richtlinien und sollte daher komplett gelesen werden, bevor das RD7100 Ortungssystem in Betrieb genommen wird.

Diese Anleitung ist nur als Kurzanleitung zu verstehen. Detailliertere Informationen, einschließlich der Verwendung von Zubehör, Hilfe zu eCert™, CALSafe™, Untersuchungswerten und Nutzungsdaten-Logging, sind den Bedienungs-Handbüchern für den RD7100 Kabel-, Rohrleitungs- und Marker-Ortungsempfänger, RD SurveyCERT+™ und RD Manager™ zu entnehmen, die von der Radiodetection Website www.radiodetection.com heruntergeladen werden können.

Konformitätserklärungen für die Reihe der RD7100 Ortungsempfänger und Tx Signalsender finden Sie unter www.radiodetection.com.

\*Nur Logging-Modelle.

WARNUNG! Ein direktes Anklemmen an spannungsführende Leiter ist POTENZIELL TÖDLICH. Direkte Kopplung an spannungsführende Leiter ist ausschließlich von qualifiziertem Fachpersonal und unter ausschließlicher Verwendung relevanter Produkte, die Anschlüsse an spannungsführenden Leitungen zulassen, vorzunehmen.

WARNUNG! Der Sender kann potenziell tödliche Spannungen abgeben. Gehen Sie mit Vorsicht vor, wenn Sie Signale an eine Rohrleitung oder ein Kabel koppeln und stellen Sie sicher, dass andere Techniker, die ggf. an derselben Leitung arbeiten, hierüber informiert sind.

WARNUNG! Reduzieren Sie die Lautstärke, bevor Sie Kopfhörer benutzen, um Gehörschäden zu vermeiden.

WARNUNG! Dieses Gerät ist NICHT für Umgebungen zugelassen, in denen (feuer)gefährliche Gase vorhanden sein können.

WARNUNG! Der Sender muss ausgeschaltet und von allen Anschlusskabeln getrennt sein, bevor Batterien/Akkupacks entnommen werden.

WARNUNG! Der RD7100 Ortungsempfänger kann die meisten unterirdischen Kabel und Rohrleitungen erkennen. Es gibt jedoch Gegenstände, die keine ortbaren Signale abstrahlen. Der RD7100 sowie jedes andere elektromagnetische Ortungsgerät kann diese nicht auffinden – gehen Sie daher mit Vorsicht vor. Auch gibt es einige unter Spannung stehende Kabel, die der RD7100 im Strommodus nicht finden kann. Der RD7100 zeigt nicht an, ob das empfangene Signal von einem einzelnen Kabel ausgeht oder ob es sich um mehrere dicht gepackte Kabel handelt.

WARNUNG! Akkus/Batterien können sich nach längerem Einsatz unter voller Ausgangsleistung erhitzen. Gehen Sie bei der Handhabung oder beim Auswechseln der Akkus/Batterien mit entsprechender Vorsicht vor. WARNUNG! Verwenden Sie nur Ladegeräte, die von Radiodetection lieferbar sind. Die Verwendung alternativer Ladegeräte kann ein Sicherheitsrisiko darstellen und/oder die Lebensdauer der Akkupacks verringern.

VORSICHT: Lassen Sie die Akkupacks niemals vollständig entladen, da dadurch ihre Lebensdauer vermindert oder sie dauerhaften Schaden nehmen können. Wenn Sie Ihre Geräte für lange Zeit ungnutzt lagern, laden Sie sie mindestens einmal monatlich auf.

WARNUNG! Versuchen Sie nicht, Akkupacks zu zerlegen oder zu modifizieren.

VORSICHT: Vermuten Sie den Ausfall eines Akkupacks oder weist er Anzeichen von Verfärbungen oder physischen Schäden auf, senden Sie das komplette Gerät zwecks Untersuchung und Reparatur an ein zugelassenes Service-Center. Lokale, nationale oder IATA-Transportbestimmungen beschränken evtl. den Versand fehlerhafter Akkus und Batterien. Nehmen Sie Rücksprache mit Ihrem Spediteur hinsichtlich Beschränkungen und Richtlinien zu Best-Practice. Ihr lokaler Radiodetection Händler kann Sie an unsere zugelassenen Service-Center vermitteln.

HINWEIS: Der Ladetemperaturbereich liegt von 0 bis 45°C, ( 32 bis 113°F). Versuchen Sie nicht, Ihre Batterie aufzuladen, wenn diese Grenzwerte überschritten werden.

### Erweiterte Garantie für drei Jahre

RD7100 Ortungsempfänger und Signalsender unterliegen standardmäßig einer einjährigen Garantie. Kunden können die Garantiedauer auf insgesamt drei Jahre verlängern, indem sie ihre Produkte innerhalb von drei Monaten ab Kaufdatum registrieren.

Es gibt zwei Möglichkeiten, sein Produkt zu registrieren:

#### **1. Radiodetection-Portal**

Besuchen Sie https://portal.radiodetection.com, um Ihr Portal-Konto\* zu erstellen, und verwenden Sie die Produktseite, um Ihren Ortungsempfänger oder Signalsender zu registrieren.

Anweisungen zur Erstellung eines Porta-Kontos und zur Produktregistrierung finden Sie auf https://support.radiodetection.com.

\*Gültige E-Mail-Adresse und Mobiltelefon-Nummer erforderlich.

#### **2. Windows-Applikationen**

#### RD Manager™ ist über www.radiodetection.com/RDManager verfügbar.

Von Zeit zu Zeit kann Radiodetection neue Software veröffentlichen, um die Gebrauchsleistungen zu verbessern oder das Produkt durch neue Funktionen zu erweitern. Eine Registrierung bietet den Vorteil, dass Sie per E-Mail über neue Software und Sonderangebote bezüglich der jeweiligen Produktreihe informiert werden.

Benutzer können den Empfang von Informationen bezüglich Software und technischer Entwicklungen oder auch nur den Empfang von Marketing-Materialien jederzeit beenden, indem sie Radiodetection kontaktieren.

# eCert und Selbsttest

Der RD7100 Ortungsempfänger ist eine Sicherheitsausrüstung, die regelmäßig geprüft werden sollte, um ihre Funktionstüchtigkeit sicherzustellen.

eCert bietet eine gründliche Prüfung der Ortungsregelkreise des RD7100 und gibt ein Radiodetection-Kalibrierungszertifikat aus, soweit positive Prüfungsergebnisse ermittelt wurden.

Um eCert auszuführen, muss der Ortungsempfänger an einen PC mit Internetverbindung und installierter RD Manager Software angeschlossen sein.

Im Bedienungs-Handbuch zum RD-Manager finden sie weitere Einzelheiten. Zusätzlicher Kauf ist eventuell erforderlich.

RD7100 Ortungsempfänger beinhalten eine erweiterte Selbsttest-Funktion. Neben den typischen Funktionsprüfungen der Anzeige und Spannungsversorgung sendet der RD7100 im Selbsttest Testsignale an seine Ortungs-Schaltkreise, um ihre Integrität und Leistungsfähigkeit zu prüfen.

Wir empfehlen, einen Selbsttest mindestens wöchentlich oder vor jedem Einsatz durchzuführen.

# RD7100 Ortungsempfänger **Merkmale des**

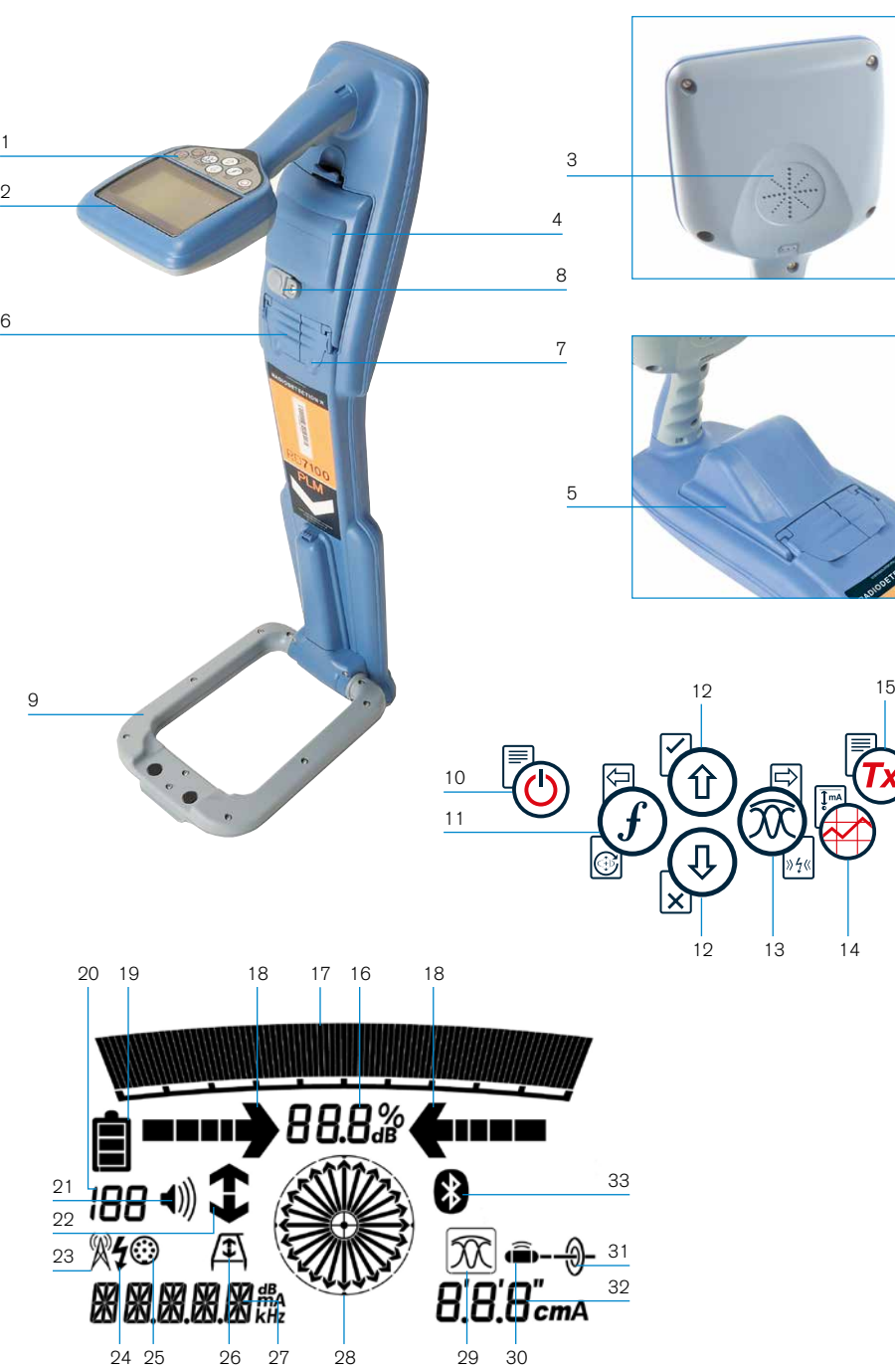

# **Ortungsempfängers**

- 1. Bedienfeld.
- 2. LCD mit automatischer Hintergrundbeleuchtung.
- 3. Lautsprecher.
- 4. Akku- und USB-Anschluss (im Batteriefach).
- 5. Optionaler D-Zellen-Akkupack.
- 6. Zubehörbuchse.
- 7. Kopfhörerbuchse.
- 8. Akku-Ladebuchse (Li-Ionen-Akkupack)
- 9. Marker-Antenne.

#### **Bedienfeld des Ortungsempfängers**

- 10. Ein/Aus-Taste.
- 11. Frequenz-Taste.
- 12. Aufwärts- und Abwärts-Pfeile.
- 13. Antennen (modus) taste. Bei eingeklappter Antenne: Wechsel zwischen unterschiedlichen Modi. Bei ausgeklappter Antenne: Wechsel zwischen Marker- und kombiniertem Modus (Marker & Leiter).
- 14. Untersuchungswert-Taste
- 15. Signalsender-Taste: Nicht benutzt.

### **Bildschirm-Icons des Ortungsempfängers**

- 16. Signalstärkenanzeige (numerisch).
- 17. Signalstärken-Balkenanzeige mit Schleppzeiger.
- 18. Null- / Proportional-Richtungspfeile.
- 19. Batterieladung.
- 20. Empfangs-Sensitivität
- 21. Lautstärkestufe.
- 22. Pfeile für FF-Mantelfehlersuche (nur bei PLM- und TLM-Modellen).
- 23. Icon für Radio-Modus.
- 24. Icon für Stromnetz-Modus.
- 25. Icon für Zubehör / Messung.
- 26. Icon für A-Frame Rahmenantenne.
- 27. Anzeige für Frequenz / Marker-Type / Signalstrom / Menü.
- 28. Kompass: Anzeige für Kompass- / Marker-Modus: Zeigt die Richtung des georteten Kabels oder der Sonde relativ zum Ortungsempfänger an. Dient auch als grafische Anzeige für aktivierten Marker-Modus.
- 29. Icon für Antennen-Modus: Zeigt die Auswahl des Antennen-Modus an: Peak /Peak+ ™ /Null /Guidance.
- 30. Sonde-Icon: Zeigt an, dass eine Sonde als Signalquelle ausgewählt ist.
- 31. Leiter-Icon: Zeigt an, dass ein besendeter Leiter als Signalquelle ausgewählt ist.
- 32. Tiefen-Anzeige.
- 33. Icon für Bluetooth-Status: Blinkendes Icon bedeutet, dass gerade ein Pairing stattfindet. Dauerhaftes Icon zeigt eine aktive Verbindung an.

### Tx-5 und Tx-10 Signalsender

# 6 7 2 1 3  $\frac{5}{1}$ 6

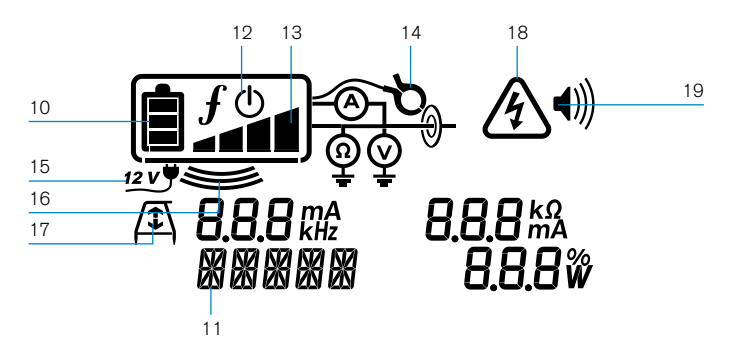

9

8

### **Merkmale des Signalsenders**

- 1. Bedienfeld.
- 2. LCD.
- 3. Abnehmbares Zubehörstaufach.
- 4. D-Zellen-Batteriefach.
- 5. Optionaler Lithium-Ionen-Akkupack.

### **Bedienfeld des Signalsenders**

- 6. Ein/Aus-Taste.
- 7. Frequenz-Taste.
- 8. Aufwärts- und Abwärts-Pfeile.
- 9. Mess-(Multimeter-)Taste.

### **Bildschirm-Icons des Signalsenders**

- 10. Anzeige Batterieladung.
- 11. Anzeige Betriebs-Modus.
- 12. Standby-Icon.
- 13. Anzeige Ausgangsignal-Pegel.
- 14. Zange-Icon: Zeigt an, ob eine Signalzange oder anderes Zubehör angeschlossen ist.
- 15. Anzeige für angeschlossenes Netzteil.
- 16. Anzeige Induktions-Modus.
- 17. A-Frame Rahmenantenne: Zeigt an, dass sich der Signalsnder im FF-Mantelfehlersuche-Modus befindet.
- 18. Anzeige Spannungswarnung: Zeigt an, dass der Signalsender eine potenziell gefährliche Spannung abgibt.
- 19. Anzeige Lautstärke.

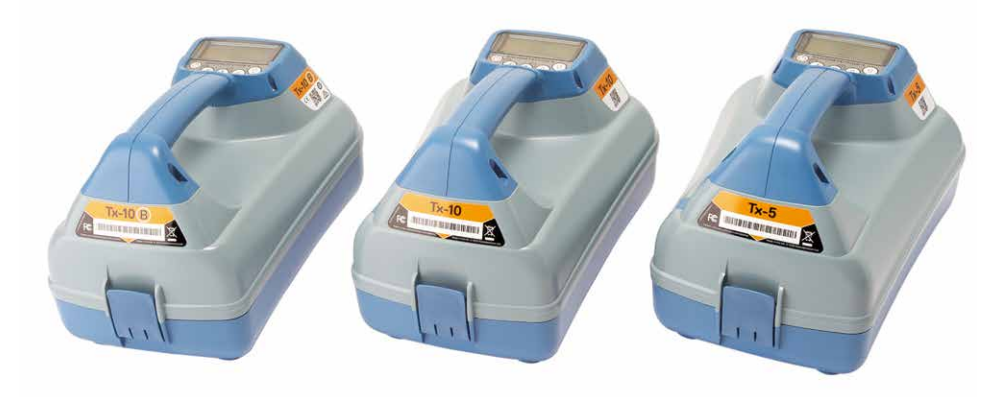

# Bedienfeld-Aktionen und Abkürzungen

Schalten Sie Ortungsempfänger oder Signalsender durch Drücken der Taste ( $\textcircled{1}$ ein. Nach dem Einschalten haben die Tasten folgende Funktionen:

#### Tasten Ortungsempfänger

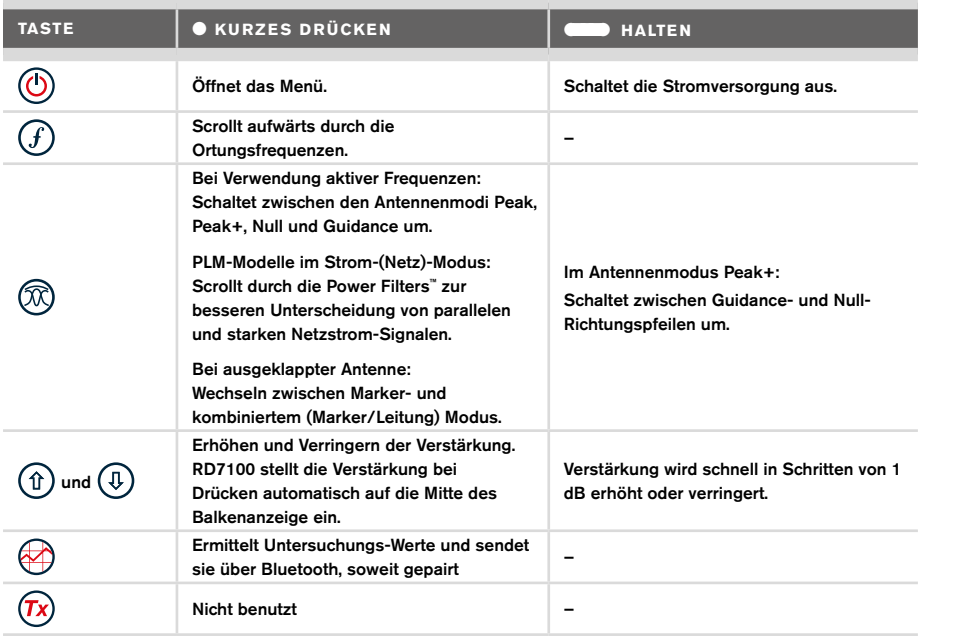

#### Tasten am Signalsender

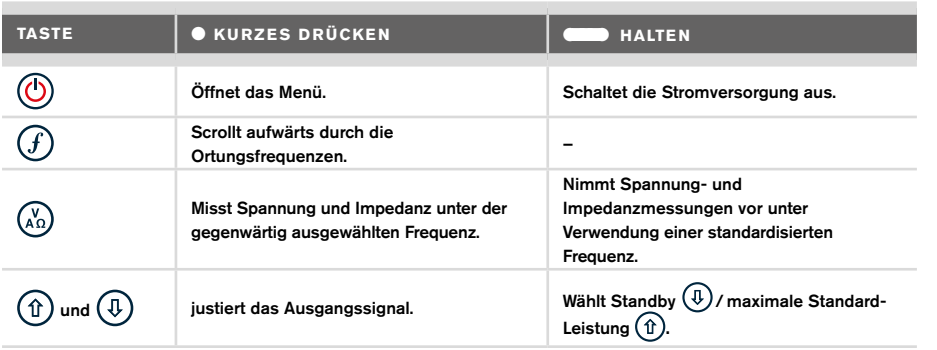

Tipp: Wenn abwärts durchdie Frequenzen gescrollt werden sollen, halten Sie  $(F)$  nieder, während Sie die Taste  $(\mathbb{I})$  drücken (gilt für Ortungsempfänger und Signalsender).

# Bevor Sie beginnen

#### WICHTIG!

Diese Anleitung ist nur als Kurzanleitung zu verstehen. Wir empfehlen, das vollständige Bedienungs-Handbuch zu lesen, bevor Sie den RD7100 Ortungsempfänger in Betrieb nehmen.

#### **Erstmaliger Gebrauch**

Der RD7100 Kabel-, Rohrleitungs- und RF-Marker-Ortungsempfänger wird über einen Li-Ionen-Akkupack betrieben, der vor der erstmaligen Benutzung angeschlossen werden muss:

Um den Li-Ionen-Akkupack anzuschließen, öffnen Sie das Batteriefach des RD7100 und schließen Sie die Akku-Leitung an den Stecker an.

Nehmen Sie zum Einsetzen der D-Zellen in den Sender das Zubehörfach ab (Klemmlaschen öffnen). Das Batteriefach befindet sich unter dem Boden des Senders. Betätigen Sie die Drehverriegelung, um das Batteriefach zu öffnen. Setzen Sie acht D-Zellen NiMH (Nickel-Metallhydrid) ein. Achten Sie darauf, dass die positiven (+) und negativen (-) Pole wie angezeigt ausgerichtet sind.

Alternativ können Sie den Signalsender über Netzteil (Zubehör) oder über eine 12V-Kfz-Bordsteckdose unter Verwendung des optionalen Adapters von Radiodetection betreiben.

Radiodetection empfiehlt keine Verwendung von Einweg-Alkalibatterien aufgrund der begrenzten Leistung, diese können jedoch als Notfalloption verwendet werden

### **Signalsender (wiederaufladbarer) Akkupack**

Für den Signalsender sind Lithium-Ionen-Akkupacks erhältlich und bietet überragende Eigenschaften im Vergleich zu traditionellen NiMH-Batterien. Beim Einsetzen befolgen Sie bitte die beigepackte Anleitung.

#### **Prüfen der Software-Version Ihres Systems**

Wenn Sie in Erfahrung bringen möchten, welche Software-Version auf Ihrem Oetungsempfänger läuft, halten Sie beim Einschalten des Geräts die  $F$  Taste gedrückt. Diese Information kann erforderlich sein, wenn Sie Radiodetection oder Ihren nächsten Händler zwecks technischer Unterstützung kontaktieren.

Signalsender zeigen beim Einschalten automatisch die Software-Version an.

### **Systemeinrichtung**

Es ist wichtig, dass Sie das System nach Ihren persönlichen Vorlieben und den Betriebserfordernissen in Ihrem Land einrichten, bevor Sie Ihre erste Ortung durchführen. Sie können das System wie nachstehend beschrieben unter Verwendung des jeweiligen Menüs einrichten.

# Einrichten Ihres Systems

Über die Menüs des RD7100 Ortungsempfängers und Signalsenders können System-Optionen auswählt oder geändert werden. Nach Aufrufen wird im Menü über die Pfeiltasten navigiert. Die Navigation im Signalsender- und Ortungsempfänger-Menü ist weitgehend identisch. Beim Aufrufen des Menüs werden die meisten Bildschirm-Icons vorübergehend ausgeblendet und die Menü-Optionen werden links unten angezeigt. Mit der rechten Pfeiltaste öffnen Sie ein Untermenü und mit der linken Pfeiltaste kehren Sie zum vorhergehenden Menü zurück.

Beachten Sie bitte, dass im Menü des Empfängers die Tasten  $(F)$  und  $(\widehat{\mathbb{Q}})$  als linke und rechte Pfeile fungieren. Bei der Navigation im Sendermenü fungieren die Tasten  $(F)$  und  $\binom{v}{n}$ als linke und rechte Pfeiltasten.

#### So navigieren Sie im Menü:

- 1. Drücken Sie die (O-Taste, um das Menü zu öffnen.
- 2. Verwenden Sie die  $(\widehat{\theta})$  oder  $(\widehat{\theta})$ -Tasten, um durch die Menü-Optionen zu scrollen.
- 3. Drücken Sie die  $\boxed{\Rightarrow}$ -Taste, um das jeweilige Untermenü aufzurufen.
- 4. Verwenden Sie die  $(\text{t})$  oder  $(\text{t})$ -Tasten, um durch die Optionen des Untermenüs zu scrollen.
- 5. Drücken Sie die  $\boxed{5}$ -Taste, um eine Auswahl zu bestätigen und zum vorherigen Menü zurückzukehren.
- 6. Drücken Sie die  $\leftarrow$ -Taste, um zum Hauptfunktions-Bildschirm zurückzukehren.

HINWEIS: Wenn Sie eine Option auswählen und die Taste **(**□ drücken, wird die Option automatisch aktiviert.

### **Menü-Optionen am Ortungsempfänger**

- VOL: Einstellen der Lautstärke von 0 (stumm) bis 3 (lauteste)
- UNITS: Auswahl der Maßeinheit (metrisch oder britisches Maßsystem)
- INFO: Durchführen eines Selbsttests, Anzeige des Datums der letzten Service-Rekalibrierung (M CAL) oder der letzten eCert Kalibrierung.
- MARKR: Aktivieren oder Deaktivieren einzelner Marker-Typen.
- LANG: Auswahl der Menüsprache.
- POWER: Einstellen der örtlichen Netzfrequenz: 50Hz oder 60Hz.
- ANT: Aktivieren oder Deaktivieren der Antennenmodi mit Ausnahme von Peak.
- FREQ: Aktivieren oder Deaktivieren einzelner Frequenzen.
- ALERT: Aktivieren oder Deaktivieren von StrikeAlert™.
- BATT: Auswahl des Akku- bzw. Batterietyps: Alkali oder NiMH. Die Option "Li-Ion" (Lithium-Ionen) erfolgt automatisch bei Anschluss.
- ARROW: Auswahl der Null- oder Proportional-Richtungspfeile im Modus Peak+
- COMP: Aktivieren oder Deaktivieren der Kompass-Funktion.

### **Menü-Optionen am Signalsender**

- VOL: Einstellen der Lautstärke von 0 (stumm) bis 3 (lauteste)
- FREQ: Aktivieren oder Deaktivieren einzelner Frequenzen.
- BOOST: Überhöhte Senderleistung für eine bestimmte Dauer (in Minuten)
- LANG: Auswahl der Menüsprache.
- OPT F: Ausführen von SideStep*auto*™ zur automatischen Auswahl einer Frequenz für die angeschlossene Infrastruktur.
- BATT: Auswahl des Akku- bzw. Batterietyps: Alkali, NiMH oder Li-Ionen Akku und Aktivieren/Deaktivieren des Eco-Modus.
- MAX P: Einstellen des Signalsenders auf seine maximale Ausgangsleistung.
- MODEL: Anpassen der Sender-Einstellungen auf das Modell Ihres Ortungsempfängers
- MAX V: Einstellen der Ausgangsspannung auf den Höchstwert (90V)

### **Beispiele für die Verwendung des Menüs, Auswahl von Optionen und Vornehmen von Änderungen:**

#### Netzfrequenz am Ortungsempfänger

Wählen Sie die richtige Frequenz (50 oder 60Hz) für die Netzversorgung in Ihrem Land oder Ihrer Region aus:

- 1. Drücken Sie die (O)-Taste, um das Menü zu öffnen.
- 2. Scrollen Sie mithilfe der Tasten  $(\widehat{\theta})$  oder  $(\widehat{\theta})$  zum Menü POWER.
- 3. Drücken Sie die Taste  $\mathcal{R}$ , um das Menü POWER aufzurufen.
- 4. Drücken Sie die Taste  $(\widehat{\theta})$  oder  $(\widehat{\theta})$ , um die passende Netzfrequenz anzuwählen.
- 5. Drücken Sie die Taste  $\widehat{f}$ ) zweimal, um Ihre Auswahl anzunehmen und zum Hauptfunktionsbildschirm zurückzukehren.

#### Batterien/Akkus

Es ist wichtig, dass Sie das System auf die gegenwärtig eingesetzte Batterie-Type einstellen, um optimale Leistung und korrekte Anzeige des Batteriestands zu gewährleisten.

So stellen Sie die Akku-/Batterie-Type ein:

- 1. Drücken Sie die (O)-Taste, um das Menü zu öffnen.
- 2. Scrollen Sie mithilfe der Pfeiltaste  $(\text{ft})$  oder  $(\text{ft})$  durch das Menü BATT.
- 3. Drücken Sie die Taste (X) (Empfänger) oder die Taste (X) (Sender), um das Menü BATT aufzurufen.
- 4. Scrollen Sie auf- oder abwärts, um die richtige Batterie-Type anzuwählen (Alkali-Batterien, Nickel-Metallhydrid- oder Lithium-Ionen-Akku). Beim Einbau in einen Ortungsempfänger wird der Li-Ionen-Akkupack automatisch selektiert.
- 5. Drücken Sie die Taste  $\widehat{f}$  zweimal, um Ihre Auswahl anzunehmen und zum Hauptfunktionsbildschirm zurückzukehren.

#### Eco-Modus des Signalsenders

Wenn Sie Alkali-Batterien verwenden, kann der Eco-Modus ausgewählt werden, um die Einsatzdauer zu maximieren. Bei ausgewähltem Eco-Modus reduziert der Signalsender automatisch seinen maximalen Signalpegel, soweit die Batterieladung nachlässt. Der Eco-Modus ist standardmäßig ausgeschaltet. Aktivieren Sie den Eco-Modus wie folgt:

- 1. Drücken Sie die  $\circled{0}$ -Taste, um das Menü zu öffnen.
- 2. Scrollen Sie mithilfe der Pfeiltaste  $(\widehat{\theta})$  oder  $(\widehat{\theta})$  durch das Menü BATT.
- 3. Drücken Sie die  $\binom{N}{4}$ -Taste, um das Menü BATT aufzurufen.
- 4. Wählen Sie mit Hilfe der Pfeiltasten  $(\widehat{\theta})$  oder  $(\widehat{\theta})$  den Batterietyp ALK aus.
- 5. Drücken Sie die (<a>>
Taste, um das Untermenü ECO aufzurufen.
- 6. Wählen Sie über die Pfeiltasten  $(\widehat{\theta})$  oder  $(\widehat{\theta})$ ECO aus.
- 7. Drücken Sie die  $f$ -Taste dreimal, um Ihre Auswahl anzunehmen und zum Hauptbildschirm zurückzukehren.

### Orten an Rohrleitungen und Kabeln

Ausführlichere Beschreibungen zum Einsatz des Ortungsempfängers und Signalsenders sowie detaillierte Verfahrensweisen zur Ortung entnehmen Sie dem Bedienungs-Handbuch.

Der RD7100 Ortungsempfänger ist so konstruiert, dass das "Blatt" rechtwinklig zum Verlauf des zu ortenden Leiters stehen sollte.

#### **Ausführen eines Selbsttests**

Wir empfehlen, mindestens wöchentlich oder vor jedem Einsatz einen Selbsttest durchzuführen. Da ein Selbsttest die Integrität der Ortungs-Schaltkreise prüft, ist es wichtig, dass er abseits von größeren Metallgegenständen wie z. B. Fahrzeugen oder starken elektrischen Signalen durchgeführt wird. So führen Sie einen Selbsttest durch:

- 1. Drücken Sie die  $\circled{0}$ -Taste, um das Menü zu öffnen.
- 2. Scrollen Sie mithilfe der Pfeiltaste  $(\text{t})$  oder  $(\text{t})$  zum Menü INFO.
- 3. Drücken Sie die  $\circled{{\mathbb R}}$ -Taste, um das Menü INFO aufzurufen.
- 4. Wählen Sie über die Pfeiltaste  $(\widehat{\mathbb{f}})$  oder  $(\widehat{\mathbb{F}})$  TEST aus.
- 5. Drücken Sie die Taste <sup>(20</sup>), um YES auszuwählen.
- 6. Drücken Sie die Taste  $(f)$ , um den Selbsttest zu starten.
- 7. Nach Abschluss des Selbsttests wird das Ergebnis (PASS für Bestanden oder FAIL für Fehlgeschlagen) angezeigt.
- 8. Starten Sie den Empfänger neu über die  $\circled{0}$ -Taste.

#### **SideStep***auto***™**

Der Signalsnder kann eine generelle Ortungsfrequenz für die beabsichtigte Ortungsaufgabe empfehlen, indem er die Impedanz des Zielleiters misst. Um SideStep*auto*™ auszuführen, schließen Sie den Sender an den Zielleiter an und gehen Sie dann wie folgt vor:

- 1. Drücken Sie die  $\circled{0}$ -Taste, um das Menü zu öffnen.
- 2. Scrollen Sie zum Menü OPT F mithilfe der Pfeiltasten  $(\widehat{\mathbb{t}})$  oder  $(\widehat{\mathbb{t}})$ .
- 3. Drücken Sie die Taste (3), um START auszuwählen.
- 4. Drücken Sie die Taste  $(F)$ , um den Test zu starten. Der Signalsender wählt automatisch eine übliche Frequenz zur Verwendung auf dem angeschlossenen Zielleiter aus.

#### **Orten mit aktiven Frequenzen**

Aktive Frequenzen werden durch den Signalsender auf Rohrleitung oder Kabel übertragen und sind die effektivste Methode zur Verfolgung eingegrabener Infrastruktur.

Im Allgemeinen ist es besser, für größere Leiter geringer Impedanz eine niedrige Frequenz zu verwenden und bei kleineren Leiterquerschnitten hoher Impedanz auf eine höhere Frequenz überzugehen.

Es sollte immer die niedrigste Leistungsstufe verwendet werden, die zur Verfolgung des Zielleiters noch ausreicht, um das Risiko für Fehlortungen zu minimieren.

Der Sender kann sein Signal auf dreierlei Weise übertragen:

#### Direkte (galvanische) Kopplung

Bei direkter Kopplung wird der Signalsender elektrisch leitend an die Rohrleitung oder das Kabel geklemmt, an der bzw. dem geortet werden soll. Benutzen Sie dazu die rote Klemme der mitgelieferten Direktanschlussleitung. Die schwarze Klemme wird in der Regel unter Verwendung des mitgelieferten Erdspießes an Erde (Erdpotenzial) angeschlossen.

Der Sender koppelt dann ein diskretes Signal auf den Leiter, das Sie mit dem Empfänger orten und verfolgen können. Diese Methode liefert das beste Signal auf einem einzelnen Leiter und ermöglicht die Verwendung niedrigerer Frequenzen, die über größere Entfernungen verfolgt werden können.

WARNUNG! Ein direktes Anklemmen an spannungsführende Leiter ist POTENZIELL TÖDLICH. Direkte Kopplung an spannungsführende Leiter ist ausschließlich von qualifiziertem Fachpersonal und unter ausschließlicher Verwendung relevanter Produkte, die Anschlüsse an spannungsführenden Leitungen zulassen, vorzunehmen.

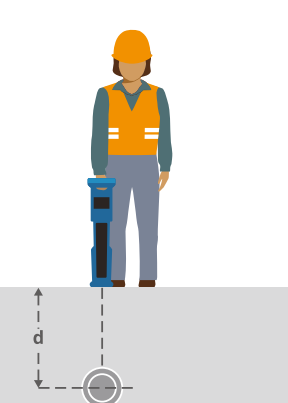

#### Induktion

Der Sender wird über dem oder in der Nähe des Ortungsbereichs auf den Boden platziert. Wählen Sie die geeignete Frequenz aus. Der Sender überträgt sein Signal dann durch Induktion willkürlich auf alle sich in der Nähe befindlichen metallischen Leiter. Im Induktionsmodus ist generell die Verwendung höherer Frequenzen empfohlen, da sie sich leichter auf Leiter in der Nähe induzieren lassen.

#### Signal-Sendezange

Eine optionale Signalzange kann um ein isoliertes, spannungsführendes Kabel bzw. eine Rohrleitung mit einem Durchmesser von bis zu 215 mm / 8,5" geklemmt werden, um das Sendersignal auf die Infrastruktur zu koppeln. Diese Methode, ein Signal zu koppeln, ist besonders geeignet für isolierte, spannungsführende Kabel, die so nicht freigeschaltet werden müssen.

WARNUNG! Signalzangen nicht an blanken, (nicht isolierten) spannungsführenden Leitern einsetzen.

WARNUNG! Vor Anbringen oder Entfernen der Signalzange ist sicherzustellen. dass sie immer am Signalsender angeschlossen ist.

#### **Orten mit passiven Frequenzen**

Die Ortung mit passiven Frequenzen nutzt natürliche Signale, die bereits auf unterirdisch verlegten metallischen Leitern vorhanden sind. Der RD7100 unterstützt bis zu drei Arten passiver Frequenzen: Stromnetz-, Radio- und CPS (KKS)\*-Signale. Sie können diese Frequenzen ohne Sendereinsatz orten.

\*Modellabhängig.

#### **Power Filters**

Der RD7100 PL Ortungsempfänger nutzt zum Vorteil für den Nutzer die Harmonischen (Oberschwingungen) im Stromversorgungs-Netz aus. Einmal im Strom-Modus, drücken Sie die Taste  $\mathcal{R}$ , um Radiodetection's sensitiven Strom-Modus auszuschalten und durch die fünf Power Filter zu scrollen. So können Nutzer feststellen, ob ein einzelnes großes Strom-Signal aus einer Quelle stammt oder aus vorhandenen multiplen Kabeln resultiert. Die unterschiedlichen Charakteristiken der Harmonischen auf den erfassten Leitern können dann zur Verfolgung und Kennzeichnung ihres jeweiligen Verlaufs eingesetzt werden.

Die Auswahl einer einzelnen Harmonischen erlaubt es Ihnen auch, Netzstrom-Leitungen in Situationen zu orten, in denen das totale Signal sonst zu groß wäre.

### **Ortungs-Modi**

Je nach Modell bietet der RD7100 die Auswahl von bis zu 4 Ortungs-Modi, die jeweils an bestimmte Einsätze angepasst sind, abhängig von der gerade ausgeführten Ortungsaufgabe.

Zum Scrollen durch die Ortungs-Modi drücken Sie die Taste ...

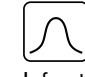

PEAK: Für eine akkurate Ortung liefert die Peak-Balkenanzeige eine visuelle Anzeige der Signalstärke. Das Spitze-Signal wird direkt über der eingegrabenen Infrastruktur angezeigt.

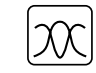

PEAK+: Sie können die Genauigkeit der Peak-Balkenanzeige mit Null-Pfeilen kombinieren, die vorhandene Verzerrungen anzeigen, oder mit Proportional-Richtungspfeilen für schnelles Verfolgen von Leitern. Durch Niederhalten der Taste können Sie zwischen beiden Möglichkeiten umschalten.

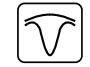

GUIDANCE: Proportionale Richtungspfeile und eine ballistische ,Nadel' kombiniert mit Audio-Richtungsangabe ermöglichen die schnelle Verfolgung des generellen Verlaufs einer eingegrabenen Infrastruktur.

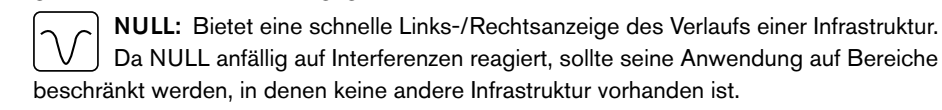

### **Ortung von RF-Markern**

Der RD7100 Ortungsempfänger ermöglicht die Ortung der geläufigsten RF-Infrastruktur-Marker. Sie werden auch als Electronic Marker System - EMS und Omni-Marker bezeichnet.

Klappen Sie die Marker-Antenne aus, um den Modus Markerortung zu aktivieren. Klappen Sie die Marker-Antenne ein, um den Modus Markerortung zu deaktivieren.

#### Marker-Typen

Der RD7100 kann bis zu 9 verschiedene RF-Marker erkennen (siehe nachstehende Tabelle).

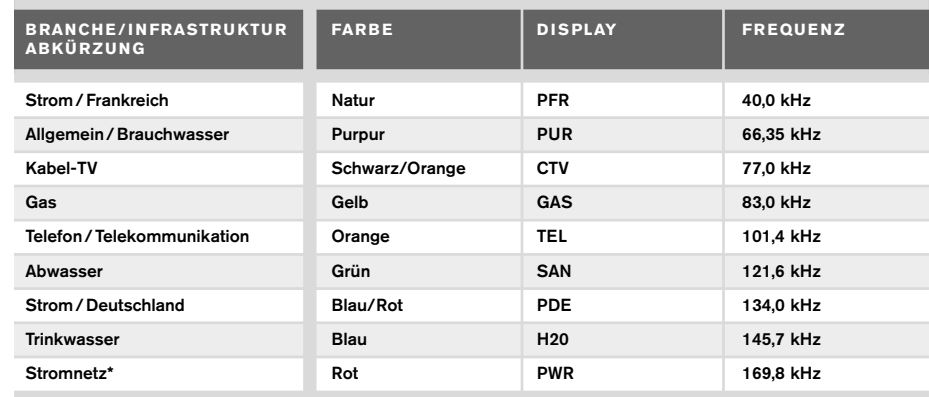

\*Die Verwendung des Ortungsmodus mit rotem Strom-Marker (PWR) unterliegt Funklizenz-Beschränkungen für Kurzstreckengeräte in der EU und möglicherweise in anderen Ländern. Es obliegt der Verantwortung des Anwenders, sicherzustellen, dass der Ortungsmodus mit rotem Strom-Marker (PWR) nur in Ländern aktiviert wird, in denen keine Funklizenz-Beschränkungen bei einer Betriebsfrequenz von 169kHz bestehen.

Soweit erforderlich und zulässig benutzen Sie RD-Manager, um diese Frequenz zu aktivieren.

### **Tiefe-, Signalstrom- und Kompass-Anzeigen**

#### WARNUNG! Benutzen Sie angezeigte Tiefenwerte niemals als Richtlinie für maschinelle oder andere Ausschachtungen. Befolgen Sie immer die Sicherheits-Richtlinien für Aushubarbeiten.

Der RD7100 Ortungsempfänger kann die Verlegetiefe der Infrastruktur messen und anzeigen sowie den Signalstrom und die relative Ausrichtung des Leiters zum Empfänger. So kann sichergestellt werden, dass Sie dem richtigen Leiter folgen, insbesondere wenn andere Infrastruktur vorhanden ist.

Der RD7100 Empfänger verfügt mit TruDepth™ über eine Funktion, die die Akkuratesse Ihrer Ortungen absichert. Tiefe und Signalstrom werden automatisch aus der Anzeige ausgeblendet, wenn die Empfängerausrichtung um mehr als 7,5° vom Verlauf des Kabels oder der Rohrleitung abweicht oder wenn der Empfänger erfasst, dass die Signalbedingungen für zuverlässige Messungen zu schlecht sind.

### Verwenden von Zubehör

Ortungsempfänger und Signalsender sind mit einer umfassenden Palette an Zubehör kompatibel. Detaillierte Informationen zur Verwendung dieses Zubehörs finden Sie im Bedienungs-Handbuch des RD7100 Ortungsempfängers.

#### **Signal-Sendezangen**

Wenn ein Direktanschluss an eine Rohrleitung oder ein Kabel nicht möglich ist oder der Induktions-Modus nicht geeignet ist, kann eine Signal-Sendezange verwendet werden. Die Zange wird an die Ausgangsbuchse des Senders angeschlossen und dient der Kopplung des Signals auf ein isoliertes, eventuell spannungsführendes Kabel oder eine Rohrleitung. Dies ist besonders bei isolierten, spannungsführenden Kabeln nützlich, da sie nicht freigeschaltet werden müssen.

WARNUNG! Signalzangen nicht an blanken, (nicht isolierten) spannungsführenden Leitern einsetzen.

#### WARNUNG! Vor Anbringen oder Entfernen der Signalzange ist sicherzustellen, dass sie immer am Signalsender angeschlossen ist.

Um einzelne Leitungen zu orten oder zu identifizieren, kann eine Empfangszange an die Zubehörbuchse des Empfängers angeschlossen werden. Die Zange kann dann um einzelne Kabel oder Rohrleitungen geklemmt werden.

#### **Stethoskope oder Signalzangen des Empfängers**

Empfangszangen können zur Identifizierung eines Zielleiters unter mehreren verschiedenen Leitern eingesetzt werden,indem das stärkste Ortungssignal gefunden wird. Wenn Kabel gebündelt sind oder dicht gepackt verlegt sind, kann anstelle einer Zange eine Stethoskopantenne verwendet werden.

Um ein Stethoskop oder eine Empfangszange zu verwenden, schließen Sie das Teil an die Zubehörbuchse des Empfängers an. Der Empfänger erkennt sein Zubehör automatisch und blendet alle irrelevanten Ortungs-Modi aus.

### **Sonden, Flexrod (Schiebeaal für Sonden) und FlexiTrace (besendbarer Schiebeaal mit Endspule)**

Sonden sind batteriebetriebene Sender, die bei der Verfolgung nicht-metallischer Rohrleitungen nützlich sind. Sie können an Flexrods (Schiebeaale) montiert und in Rohrleitungen oder Kanäle eingeführt werden. Einige eignen sich zum Einblasen in Rohrleitungen. Einige Modelle des RD7100 können eine Vielzahl Sonden verschiedener Frequenzen orten, einschließlich jener der Schubkabel-Kamerasysteme flexiprobe™ P540c und der Fahrwagen-Kamerasysteme flexitrax™ P550c.

Detaillierte Beschreibungen zu Sonden für elektromagnetische Ortung entnehmen Sie bitte dem Bedienungs-Handbuch.

Der FlexiTrace ist ein verfolgbarer Glasfaser-Schiebeaal, der auf ganzer Länge Drahtleiter und eine endständige Spule aufweist. Er wird an den Ausgang des Signalsenders angeschlossen und üblich in nicht-metallische Rohrleitungen mit kleinem Durchmesser eingeführt. Der Anwender kann dann entweder über die gesamte Länge des Schiebeaals orten oder nur die Spule am Ende.

Der FlexiTrace hat eine maximale Nennleistung von 1W. Wird der FlexiTrace mit einem Radiodetection Tx-5 oder Tx-10 Signalsender betrieben, muss die Ausgangsleistung im Menü MAX P auf 1W und die Ausgangsspannung im Menü MAX V auf LOW eingestellt (limitiert) werden.

Für den Tx-1 Signalsender sind keine weiteren Einstellungen erforderlich.

### **FF-Mantelfehlersuche mit der A-Frame Rahmenantenne**

Die RD7100 PLM- und TLM-Modelle können Mantelfehler in Kabeln oder Rohrisolierungen mit Hilfe der als Zubehör erhältlichen A-Frame Rahmenantenne orten. Die Sender Tx-5 und Tx-10 liefern FF-"fault find"-Signale, die mit dem A-Frame detektiert werden können. Das Signal entweicht durch Schäden im Kabelmantel oder in der Rohrisolierung in den Erdboden.

Die Multimeter-funktion des Signalsenders kann zum Messen der Impedanz des angeschlossenen Leiters eingesetzt werden, um den Fehler zu typisieren.

Detaillierte Anleitungen zur FF-Mantelfehlersuche entnehmen Sie bitte dem Bedienungs-Handbuch.

### **Signal-Koppeladapter für spannungsführende Kabel**

Der Koppeladapter mit Stecker (LPC) wird an den Ausgang des Signalsenders angeschlossen und dient dazu, ein Signal über eine (Schuko)Netzsteckdose im Haus zu koppeln um die Leitung z.B. bis zum Abzweig unter der Straße oder darüber hinaus zu verfolgen.

Der Koppeladapter mit Klemmen (LCC) kann dazu verwendet werden, ein Signal unter Last in einen spannungsführenden Leiter zu koppeln. Die Verwendung dieses Adapters ist qualifizierten, geprüften Elektrofachkräften vorbehalten.

#### **DD-Unterwasserantenne**

Diese Antenne wird an den Empfänger angeschlossen und wird eingesetzt, um Rohrleitungen und Kabel unter Wasser in Tiefen bis zu 100 m / 300 ft zu orten.

WARNUNG: Die Verwendung von Unterwasserantennen ist voll lizenziertem und erfahrenem Personal vorbehalten, das außerdem zuvor das gesamte Bedienungs-Handbuch gelesen hat!

# RD Manager PC-Software

RD Manager ist der PC-Companion des RD7100 Ortungssystems. Er ermöglicht es Ihnen, Ihren Empfänger zu verwalten und an Ihren Bedarf anzupassen. RD Manager wird auch zum Abrufen und Analysieren von Untersuchungs- und Nutzungsdaten (nur PLM und TLM), Ausführen einer eCert Kalibrierung und Durchführung von Software-Aktualisierungen eingesetzt.

Sie können RD Manager zur Registrierung Ihres Produkts verwenden, um so eine Garantie-Verlängerung zu erhalten und Ihren Ortungsempfänger über einige Maßnahmen, wie Einstellen von Datum und Uhrzeit, Aktivieren und Deaktivieren einzelner Frequenzen oder RF-Marker oder Einstellen von Funktionen wie CALSafe oder Strike*Alert*, einzurichten.

RD Manager ist kompatibel zu PCs mit Microsoft Windows 64-Bit Betriebssystemen. Herunterladen können Sie RD Manager unter www.radiodetection.com/RDManager.

Wenn Sie über keinen Internetanschluss verfügen oder RD Manager auf einer CD-ROM erhalten möchten, kontaktieren Sie Ihre nächste Radiodetection-Niederlassung oder Ihren Vertragshändler.

Weitere Informationen über RD Manager entnehmen Sie dessen Bedienungs-Handbuch.

# Drahtlose Bluetooth-Verbindungen

RD7100 Empfänger sind serienmäßig mit einem Bluetooth-Modul ausgestattet, um Ihnen die Möglichkeit einer Verbindung mit kompatiblen Geräten wie Android-Geräten, PCs, Laptops oder Handgeräten mit kompatiblen Anwendungen zu ermöglichen.

HINWEIS: Die Drahtlos-Funktionen des RD7100 Empfängers unterliegen ggf. nationalen und/oder lokalen Bestimmungen. Weitere Informationen erhalten Sie von den lokalen Behörden.

WARNUNG! Versuchen Sie nicht, eine Drahtlos-Kommunikation in Umgebungen herzustellen, in denen diese Technologie als gefährlich gilt. Hierzu gehören u. U. petrochemische Betriebe, medizinische Einrichtungen oder in der Nähe von Navigations-Einrichtungen.

### **Einschalten der Bluetooth-Funktion**

RD7100 Ortungsempfänger werden standardmäßig mit deaktiviertem Bluetooth-Modul ausgeliefert.

- 1. Drücken Sie die (O)-Taste, um das Menü zu öffnen.
- 2. Scrollen Sie zum Menü BT mit Hilfe der Taste  $(\widehat{\theta})$  oder  $(\widehat{\theta})$ .
- 3. Drücken Sie die Taste (X) (Empfänger) oder die Taste (X) (Sender), um das Menü BT aufzurufen.
- 4. Scrollen Sie auf- oder abwärts zur Option ON (Ein).
- 5. Drücken Sie die  $(F)$ -Taste, um die Bluetooth-Funktion einzuschalten und zum vorherigen Menü zurückzukehren.

Sie können die Bluetooth-Funktion ausschalten, um die Lebensdauer der Batterien zu verlängern oder um Bestimmungen in Umgebungen einzuhalten, in denen drahtlose Kommunikation als gefährlich gilt. Befolgen Sie dazu die vorstehenden Schritte und wählen Sie im Menü BT die Option OFF (Aus) aus.

### **Pairing mit einem Android-Gerät, PDA oder Windows-PC**

#### Voraussetzungen:

- Irgendein RD7100 Ortungsempfänger.
- Ein kompatibles Bluetooth-fähiges Android-Gerät oder PDA, PC oder Laptop.

HINWEIS: Das nachstehende Verfahren beschreibt den Pairing-Prozess zwischen einem RD7100 Ortungsempfänger und einem PDA. Pairing mit einem Android-Gerät oder Windows-PC erfolgt für den RD7100 Empfänger ebenso. Zum Pairing eines Android-Gerätes oder Windows-PC mit dem RD7100 nehmen Sie Bezug auf deren Anleitungen zum Bluetooth-Pairing.

Pairen Sie den RD7100 mit Ihrem PDA unter Verwendung dessen Bluetooth-Software.

HINWEIS: Das Verfahren zum Pairing Ihres PDA kann je nach Marke und Modell Ihres PDA variieren. Das folgende Verfahren dürfte auf die meisten PDA zutreffen.

#### Auf dem Empfänger:

- 1. Drücken Sie die  $\circled{1}$ -Taste, um das Menü zu öffnen.
- 2. Scrollen Sie zum Menü BT mit Hilfe der Taste  $(\widehat{\mathfrak{g}})$  oder  $(\widehat{\mathfrak{g}})$ .
- 3. Drücken Sie die  $\circled{R}$ -Taste, um das Menü BT zu öffnen.
- 4. Scrollen Sie zum Menü PAIR.
- 5. Drücken Sie die Taste ( $\widehat{\mathbb{Q}}$ ), um das Menü PAIR zu öffnen.
- 6. Scrollen Sie zur Option BT-PC.
- 7. Drücken Sie die Taste  $(F)$ . Der Empfänger versucht nun, ein Pairing mit Ihrem PDA durchzuführen.

#### Auf Ihrem PDA:

- 8. Im Start-Menü des PDA wählen Sie Settings aus und dann den Tab Connections gefolgt vom Bluetooth-Icon.
- 9. Vergewissern Sie sich, dass Bluetooth eingeschaltet ist, und machen Sie den PDA für andere Geräte sichtbar.
- 10. Wählen Sie den Tab Devices aus und prüfen Sie, ob neue Verbindungsmöglichkeiten angezeigt werden.
- 11. Stellen Sie eine Verbindung mit dem Gerät RD7100\_XXXX her.
- 12. Wenn Sie um einen Schlüssel gebeten werden, geben Sie 1234 ein.
- 13. Für erweiterte Einstellungen, soweit diese für Ihr PDA erforderlich sind, nehmen Sie Bezug auf die Anleitungen zu SurveyCert.

#### **Rücksetzen von Verbindungen**

Sollten Sie mit den Bluetooth-Funktionen Ihres RD7100 auf Probleme stoßen, empfiehlt Radiodetection, die Verbindung zurückzusetzen und das Gerät erneut zu pairen:

- 1. Drücken Sie die (O-Taste, um das Menü zu öffnen.
- 2. Scrollen Sie zum Menü BT mit Hilfe der Taste  $(\widehat{\mathfrak{g}})$  oder  $(\widehat{\mathfrak{g}})$ .
- 3. Drücken Sie die  $\circledR$ -Taste, um das Menü BT zu öffnen.
- 4. Scrollen Sie zum Menü RESET.
- 5. Drücken Sie die Taste  $(F)$ , und der Empfänger wird alle aktuellen Verbindungen trennen.
- 6. Pairen Sie Ihre Geräte erneut.

#### **Bluetooth-Fehlercodes**

Tritt ein Fehler auf beim Versuch, einen Bluetooth-Befehl vom Ortungsempfänger zum Signalsender oder vom Empfängers zu einem gepairten Gerät auszuführen, zeigt das LCD einen Code an, mit dessen Hilfe Sie das Problem auf dem Empfänger beheben können. Die Codes lauten wie folgt:

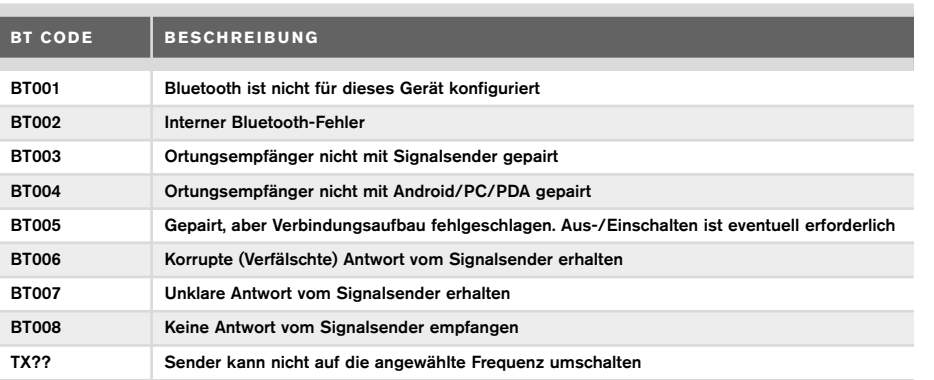

### Ermitteln von Untersuchungs-Werten

RD7100 Ortungsempfänger-Modelle können Messdaten über Bluetooth an ein externes Gerät senden.

#### **Speichern von Messungen**

Sollen Untersuchungs-Werte gespeichert werden, drücken Sie die <a>
Taste.

Für akkurate Ergebnisse muss der Empfänger während des Speichervorgangs so ruhig wie möglich gehalten werden.

Ist Ihr gepairtes Gerät außer Reichweite, wird ein Fehlercode angezeigt. Um solche Fehler zu vermeiden, deaktivieren Sie die Bluetooth-Übertragung oder stellen Sie sicher, dass Ihr gepairtes Gerät sich in Reichweite befindet und korrekt gepairt ist.

#### **Senden gespeicherter Daten an ein gepairtes Gerät:**

Gespeicherte Daten können drahtlos an ein kompatibles Android-Gerät, auf dem RD Manager for Android läuft, ein PDA mit Radiodetection's App SurveyCERT oder an eine PDA- oder PC-kompatible Anwendung übertragen werden.

### RD Manager for Android

RD Manager for Android ist die offizielle App von Radiodetection, die Technikern im Feld das Mapping von Versorgungseinrichtungen erleichtert.

Sie können RD Manager nutzen, um Untersuchungs-Werte aus Ihrem Ortungsempfänger zu speichern, Infrastruktur-Karten zu erstellen und Google Maps®-Karten-Dateien per E-Mail zu teilen.\*

\*Mobile Daten müssen verfügbar sein.

RD Manager kann über Google's Play Store heruntergeladen werden. Das entsprechende Bedienungs-Handbuch ist ebenfalls kostenfrei über die Radiodetection-Webseite verfügbar.

# **SurveyCERT**

SurveyCERT ist die PDA-App von Radiodetection, die Technikern im Feld das Mapping von Infrastrukturen erleichtert.

Sie können SurveyCERT zum Speichern von Untersuchungs-Werten verwenden, die von Ihrem Empfänger in Ihrem PDA zwecks späterer Sichtung aufgenommen wurden. SurveyCERT für PDAs und sein Anwendungs-Handbuch sind als kostenloses Download von der Radiodetection-Website erhältlich.

#### **Senden von Daten an ein gepairtes Gerät:**

- 1. Vergewissern Sie sich, dass Ihr gepairtes Gerät eingeschaltet ist und eine kompatible App läuft.
- 2. Drücken Sie die (O-Taste, um das Menü zu öffnen.
- 3. Scrollen Sie zum Menü LOG mit Hilfe der Taste  $(\widehat{\mathbb{G}})$  oder  $(\widehat{\mathbb{Q}})$
- 4. Drücken Sie die Taste ( $\widehat{\mathbb{R}}$ ), um das Menü zu öffnen.
- 5. Scrollen Sie zur Option SEND.
- 6. Drücken Sie die Taste  $(F)$ . Der Empfänger versucht nun, Ihre gespeicherten Untersuchungs-Daten an Ihr PDA zu senden.

Gespeicherte Daten können auch per USB an RD Manager übertragen und mit den installierten Funktionen zu Untersuchungs-Werten analysiert werden. Weitere Informationen über das Abrufen und Speichern von Untersuchungs-Werten finden Sie im Bedienungs-Handbuch zu RD Manager.

RD Manager's Funktionalität Untersuchungs-Werte kann zur Analyse im Anschluss an die Trassierung, zur Verbindung mit Google Maps® und zum einfachen Export an GIS-/ Mapping-Systeme eingesetzt werden.

# Automatisches Nutzungsdaten-Logging

RD71000 Logging-Modelle (PLM und TLM) verfügen über eine leistungsstarke Funktion, die in einem Intervall von 1/Sek. alle kritischen Parameter des Geräts und alle Warnungen intern speichert.

Das automatische Logging-System ist immer aktiv und kann nicht deaktiviert werden. Bei 8 Stunden täglichem Einsatz können die Datensätze von 500 Arbeitstagen gespeichert werden.

Protokolle können über die PC-Software RD Manager zwecks Analyse und Untersuchungs-Validierung abgerufen werden. Weitere Einzelheiten finden Sie im Bedienungs-Handbuch zum RD Manager.

# CAL Safe

CALSafe-fähige RD7100 Ortungsempfänger (nur PLM- und TLM-Modelle) sind mit einem System ausgestattet, das ihren Einsatz unterbindet, sobald das erwartete Service-/ Kalibrierungsdatum überschritten ist.

Sobald noch 30 Tage bis zum fälligen Wartungstermin bleiben, zeigt das Gerät beim Einschalten die Anzahl der verbleibenden Tage an. Der Empfänger wird am fälligen Wartungstermin gesperrt.

CALSafe ist standardmäßig deaktiviert. Über RD Manager können Sie die CALSafe-Funktion aktivieren und die Fälligkeit für Wartung und Kalibrierung bearbeiten. Weitere Einzelheiten finden Sie im Bedienungs-Handbuch zum RD Manager.

# **Schulung**

Radiodetection bietet Schulungen zu den meisten Radiodetection-Produkten an. Unser qualifiziertes Personal schult Ihre Nutzer am von Ihnen festgelgten Ort oder in einer Radiodetection-Niederlassung. Weitere Informationen finden Sie unter www. radiodetection.com oder bei Ihrem regionalen Vertragshändler.

# Pflege und Wartung

RD7100 Ortungsempfänger und Signalsender sind robust, beständig und wetterfest. Jedoch können Sie die Lebensdauer Ihrer Geräte noch verlängern, indem Sie die folgenden Richtlinien zu Pflege und Wartung befolgen.

### **Allgemein**

Bewahren Sie das Gerät in einer sauberen und trockenen Umgebung auf.

Sorgen Sie dafür, dass alle Anschlüsse, Stecker und Buchsen sauber, frei von Anhaftungen und Korrosion sowie unbeschädigt sind.

Verwenden Sie das Gerät nicht, wenn es beschädigt oder fehlerhaft ist.

### **Batterien/Akkus und Stromversorgung**

Verwenden Sie nur Akkupacks, Ladegeräte und Netzteile, die von Radiodetection zugelassen sind.

Wenn Sie keine Akkupacks verwenden, verwenden Sie bitte NiMH-Akkus.

Alkalibatterien sollten nur verwendet werden, wenn keine andere Stromquelle verfügbar ist.

Akkus/Batterien sind in Übereinstimmung mit den Grundsätzen Ihres Unternehmens und/oder den in Ihrem Land geltenden Gesetzen oder Vorschriften zu entsorgen.

### **Reinigung**

#### WARNUNG! Versuchen Sie nicht, dieses Gerät zu reinigen, solange es eingeschaltet oder an irgendeine Spannungsquelle angeschlossen ist. Hierzu gehören Batterien/Akkus, Adapter und Netzkabel.

Stellen Sie sicher, dass das Gerät möglichst sauber und trocken ist.

Reinigen Sie nur mit einem weichen, angefeuchteten Tuch. Verwenden Sie keine scheuernden Mittel oder Chemikalien, da diese Gehäuse und reflektierende Label beschädigen könnten. Verwenden Sie keine Hochdruck-Wasserstrahlen zur Reinigung des Geräts.

Wenn Sie das Gerät in Schmutzwasser-Systemen oder anderen Umgebungen mit möglichen biologischen Gefahren einsetzen, verwenden Sie ein geeignetes Desinfektionsmittel.

#### **Software-Upgrades**

Radiodetection gibt von Zeit zu Zeit Software-Upgrades heraus, um die Funktionen und Leistung der RD7100 Ortungsempfänger oder Signalsender zu verbessern. Software-Upgrades sind kostenlos und werden über die RD Manager PC-Software bereitgestellt. E-Mail-Benachrichtigungen und Bekanntgabe neuer Software-Versionen werden an alle registrierten Nutzer gesandt. Mit dem Upgrade-Bildschirm des RD Manager können Sie auch prüfen, ob Ihre Produkte auf dem neuesten Stand sind und sie aktualisieren. HINWEIS: Um die Software Ihres Produkts zu aktualisieren, müssen Sie über den RD Manager einen Account eingerichtet haben und über eine Internet-Verbindung verfügen. Eine optionales Radiodetection Netzgerät ist evtl. erforderlich, um die

#### Software Ihres Senders zu aktualisieren.

seine Leistung beeinträchtigt werden.

#### **Demontage**

Versuchen Sie unter keinen Umständen, das Gerät zu zerlegen. Ortungsempfänger und Signalsender enthalten keine vom Anwender zu reparierenden oder zu wartenden Teile. Durch unbefugtes Öffnen verfällt die Werksgarantie und das Gerät kann beschädigt oder

### **Service und Wartung**

Prüfen Sie regelmäßig den korrekten Betrieb Ihres Geräts mit Hilfe der Selbsttest-Funktion und eCert.

Ortungsempfänger und Signalsender sind so konstruiert, dass keine regelmäßige Kalibrierung erforderlich ist. Wie bei allen Sicherheits-Ausrüstungen gilt jedoch auch hier, dass das Gerät mindestens jährlich einmal von Radiodetection oder in einem zugelassenen Service-Center gewartet und kalibriert werden sollte.

HINWEIS: Ein Eingriff durch nicht zugelassene Werkstätten kann zum Verfall der Herstellergarantie führen.

Angaben zu Radiodetections Niederlassungen und Handelspartnern finden Sie unter www.radiodetection.com.

Produkte von Radiodetection, einschließlich dieser Bedienungsanleitung, unterliegen ständiger Weiterentwicklung und können ohne Vorankündigung geändert werden. Für die neuesten Informationen bezüglich des RD7100 oder aller anderen Produkte von Radiodetection besuchen Sie www.radiodetection.com oder kontaktieren Sie Ihren nächsten Radiodetection Händler.

Eine Liste der Importeure des RD7100 in Europa finden Sie unter: https://www.radiodetection.com/en/european-importers

© 2022 Radiodetection Ltd. Alle Rechte vorbehalten. RD7100, SurveyCERT, Power Filters, eCert, Strike*Alert*, SideStep*Auto*, CALSafe, TruDepth, RD Manager, flexiprobe flexitrax und Radiodetection sind Warenzeichen von Radiodetection in den Vereinigten Staaten und/oder in anderen Ländern. Das Wort und die Marke Bluetooth und die zugehörigen Logos sind Eigentum der Bluetooth SIG Inc. und jegliche Nutzung dieser Handelsmarken durch Radiodetection erfolgt unter Lizenz. Microsoft und Windows sind entweder eingetragene Handelsmarken oder Handelsmarken der Microsoft Corporation in den USA und/oder anderen Ländern. Radiodetection behält sich das Recht vor, Neuerungen und Verbesserungen ohne Vorankündigung durchzuführen. Dieses Dokument darf ohne vorherige schriftliche Genehmigung vonseiten Radiodetection Ltd. weder als Ganzes noch in Teilen kopiert, neu aufgelegt, übertragen, geändert oder verwendet werden.

### **RADIODETECTION®**

### **Our Mission**

**Provide best in class equipment and solutions, to prevent damage to critical infrastructure, manage assets and protect lives.**

### **Our Vision**

**To be the world's leader in the management of critical infrastructure and utilities.**

### **Our locations**

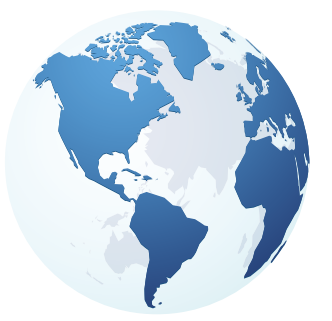

**USA** Raymond, ME Kearneysville, WV

#### **Canada**

Vaughan, ON Mississauga, ON

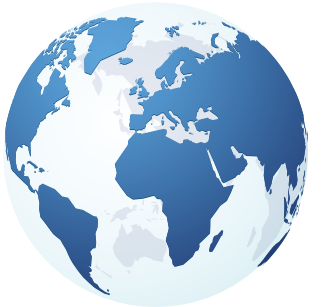

**Europe** United Kingdom **HQ** France Germany The Netherlands

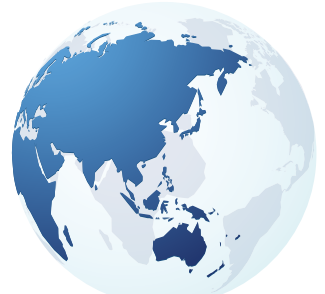

#### **Asia Pacific**

India China Hong Kong Indonesia Australia

### Visit: **www.radiodetection.com**  Follow us on: **f** in **y o**

Copyright © 2022 Radiodetection Ltd. All rights reserved. Radiodetection and RD7100 are either trademarks of Radiodetection in the United States and/or other countries. Due to a policy of continued development, we reserve the right to alter or amend any published specification without notice. This document may not be copied, reproduced, transmitted, modified or used, in whole or in part, without the prior written consent of Radiodetection Ltd.

#### Scan to see a full list of our office locations

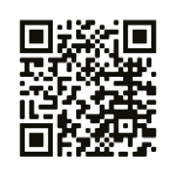

90/UG116INT/04